25/10/2011

Creating Learning Networks for African... Home"" > ar.cn.de.en.es.fr.id.it.ph.po.ru.sw

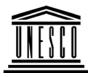

**Creating Learning Networks for African Teachers** 

UNESCO PROJECT (Contract No. 408.302.9)

<u>Home</u> | <u>Computer Literacy</u> | <u>Common Applications</u> | <u>Pedagogy & Internet</u> | <u>Infrastructure Guide</u>

## **Background**

# COMPUTER LITERACY

#### Computer Literacy

## **USEFUL LINKS**

Introduction Windows Basic Windows Properties Windows Objects Links

### Common Applications

Presentations Spreadsheets Databases <u>First Steps with Windows 95/98</u> (http://www.geekgirls.com/windows\_hour\_zero.htm) If you're using Windows 98 you'll also see a My Documents folder and four icons to the right of the Start button in the Task bar.

<u>Learnthat.com Microsoft Windows 98 Tutorials, Online Courses, and help</u> (http://www.learnthat.com/courses/viewlets/windows98/)

Microsoft Windows 98 Tutorials.

#### Computer Lesson Plans for Windows 95/98

(http://www.lesson-plans-online.com/index-windows.htm) A completely free, written for students, teachers and other beginners, web site from which you can learn and/or teach all the ins and outs of Windows 95 & 98.

D:/cd3wddvd/NoExe/.../meister10.htm

| 25/10/2011                               | Creating Learning Networks for African                                                          |
|------------------------------------------|-------------------------------------------------------------------------------------------------|
| Processing<br>Html Editors               | Starting Blocks: Managing Files and Folders<br>(http://www.megweb.uct.ac.za/starting/files.htm) |
| Pedagogy &                               | Managing Files and Folders in Windows.                                                          |
| Internet                                 | Managing Files                                                                                  |
| <u>E-mail</u><br><u>Listservs</u><br>WWW | (www.rose-hulman.edu/WCC/Software/Documentation/Workshops/excel97a/<br>EXCEL97A2p30.htm)        |
| <u>Collaborative</u>                     | Managing Files and Folders in Windows.                                                          |
| <u>Projects</u>                          | Explorer for Windows 95 and Windows NT                                                          |
| <b>Managerial</b>                        | (http://www.inf.aber.ac.uk/advisory/helpsheets/nhelp29.asp)                                     |
| <u>use of ICT</u><br>Mail Merge          | Managing Files and Folders in Windows Explorer.                                                 |
| School Budget                            | Managing Files                                                                                  |
| Grade Book                               | (http://www2.essex.ac.uk/cs/documentation/use/introductory_guide/the_basic_<br>concepts4.htm)   |
| Infrastructure                           | Managing Files and Folders in Windows Explorer.                                                 |
| <u>Guide</u>                             | Windows 95 Basics                                                                               |
|                                          | (http://www.soeusfca.edu/training/win95/Windows%2095%20Basics.html)                             |

(http://www.soe.usica.edu/training/win95/Windows%2095%20Basics.html) Windows Basics.

25/10/2011

Creating Learning Networks for African... <u>http://www.baycongroup.com/win98/win9800.ntm</u>

This tutorial provides an introduction to Windows 98 using a question and answer format. Intended for the end user, it covers computer start-up and shutdown, printers and printing, desktop shortcuts, wallpaper, fonts, and much more.

#### Previous: Windows Objects

<u>Home</u> | <u>Computer Literacy</u> | <u>Common Applications</u> | <u>Pedagogy &</u> <u>Internet</u> | <u>Infrastructure Guides</u> |<u>Background</u>